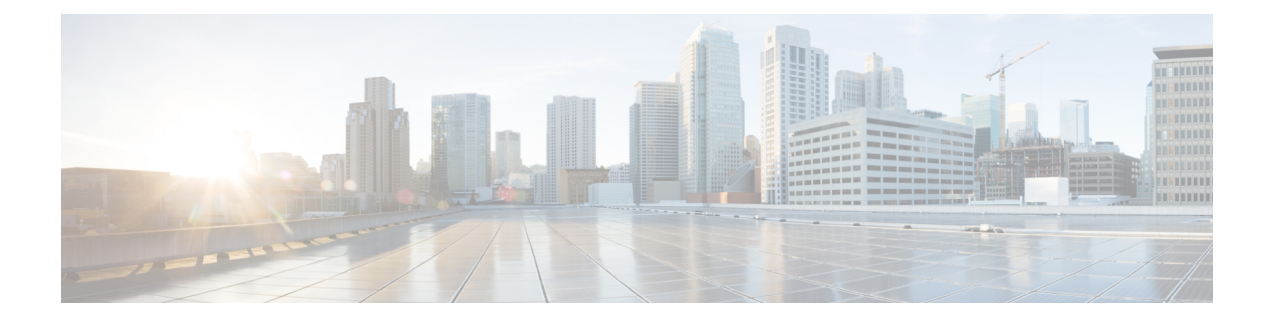

# **Autonomic Networking Infrastructure Commands**

- autonomic [adjacency-discovery,](#page-1-0) on page 2
- [autonomic](#page-2-0) connect, on page 3
- clear [autonomic,](#page-3-0) on page 4
- debug [autonomic,](#page-5-0) on page 6
- show autonomic [control-plane,](#page-6-0) on page 7
- show [autonomic](#page-8-0) device, on page 9
- show [autonomic](#page-9-0) interfaces, on page 10
- show [autonomic](#page-11-0) intent, on page 12
- show autonomic [l2-channels,](#page-12-0) on page 13
- show [autonomic](#page-13-0) service, on page 14
- show [autonomic](#page-14-0) neighbor, on page 15

# <span id="page-1-0"></span>**autonomic adjacency-discovery**

To enable adjacency discovery (neighbor discovery) on an interface, use the **autonomic adjacency-discovery** command in interface configuration mode. To disable adjacency discovery, use the **no** form of this command.

**autonomic adjacency-discovery no autonomic adjacency-discovery**

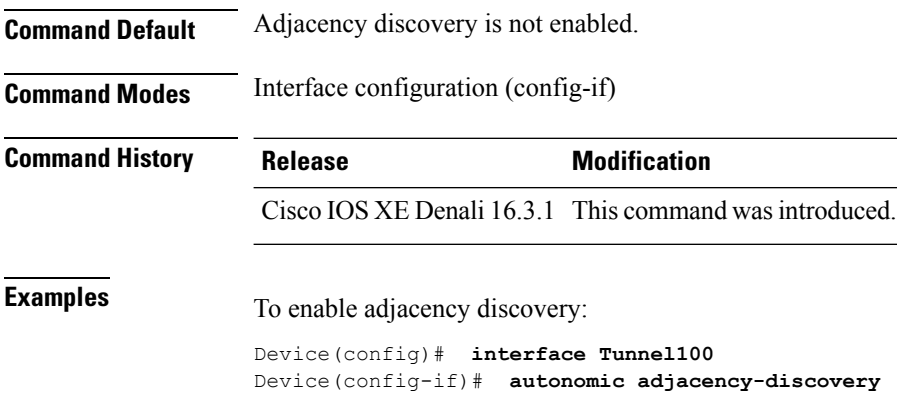

**Autonomic Networking Infrastructure Commands**

# <span id="page-2-0"></span>**autonomic connect**

To connect a non autonomic device to autonomic domain use the **autonomic connect** command in interface configuration mode. To disconnect a device from the domain, use the **no** form of this command.

**autonomic connect no autonomic connect**

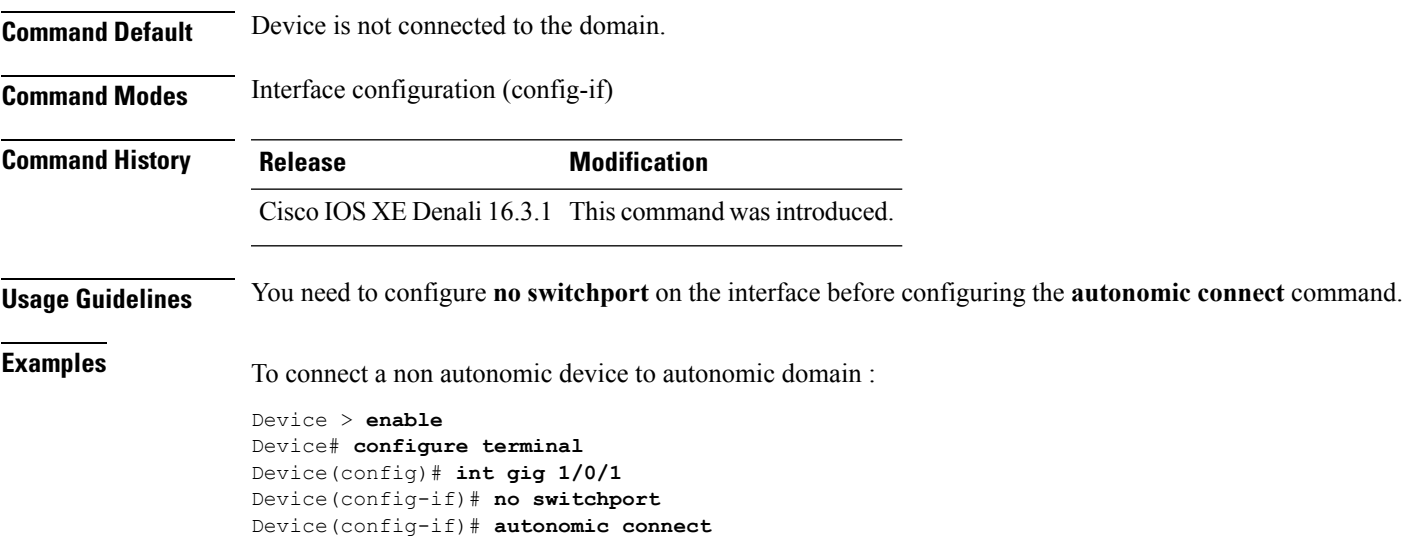

Device(config-if)# **ipv6 address 5000::1/64**

# <span id="page-3-0"></span>**clear autonomic**

To clear or reset autonomic information, use the **clear autonomic** command in privileged EXEC configuration mode.

**clear autonomic** {**device**| **neighbor** *neighbor's UDI*| **registrar accepted-device** *device UDI*}

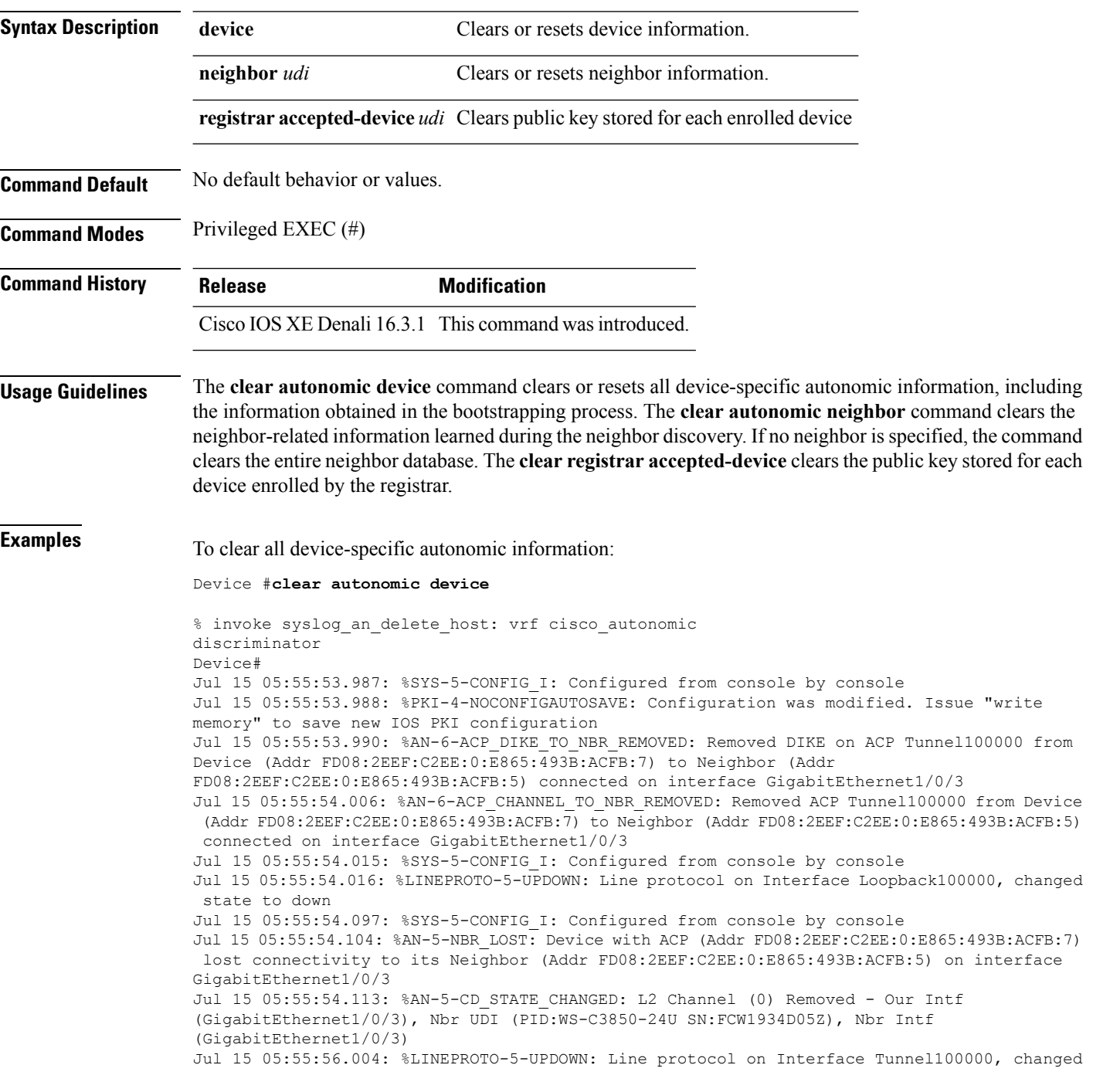

```
state to down
Jul 15 05:55:56.005: %LINK-5-CHANGED: Interface Tunnel100000, changed state to
administratively down
Jul 15 05:56:04.128: %AN-6-UDI_AVAILABLE: UDI - PID:WS-C3650-24TD SN:FDO1942E1YK
Jul 15 05:56:36.306: %AN-5-CD_STATE_CHANGED: L2 Channel (0) Created - Our Intf
(GigabitEthernet1/0/3), Nbr UDI (PID:WS-C3850-24U SN:FCW1934D05Z), Nbr Intf
(GigabitEthernet1/0/3)
Jul 15 05:56:36.310: %LINK-3-UPDOWN: Interface ANI1, changed state to up
Jul 15 05:56:37.294: %LINEPROTO-5-UPDOWN: Line protocol on Interface ANI1, changed state
to up
Jul 15 05:56:44.138: %AN-5-NBR_ADDED: Device with UDI (PID:WS-C3850-24U SN:FCW1934D05Z) is
added as a Neighbor to Device with (Addr UNKNOWN) on the interface GigabitEthernet1/0/3
Jul 15 05:56:44.146: %SYS-5-CONFIG I: Configured from console by console
Jul 15 05:56:44.148: %SYS-5-CONFIG_I: Configured from console by console
Jul 15 05:56:44.150: %SYS-5-CONFIG I: Configured from console by console
Jul 15 05:56:44.247: %SYS-5-CONFIG_I: Configured from console by console
Jul 15 05:56:44.258: %SYS-5-CONFIG I: Configured from console by console
Jul 15 05:56:44.269: %PKI-4-NOCONFIGAUTOSAVE: Configuration was modified. Issue "write
memory" to save new IOS PKI configuration
Jul 15 05:57:04.897: %CRYPTO-6-AUTOGEN: Generated new 3072 bit key pair
Jul 15 05:57:05.359: %SYS-5-CONFIG I: Configured from console by console
Jul 15 05:57:05.815: %PKI-4-NOCONFIGAUTOSAVE: Configuration was modified. Issue "write
memory" to save new IOS PKI configuration
Jul 15 05:57:05.817: %SYS-5-CONFIG_I: Configured from console by console
Jul 15 05:57:05.830: %SYS-5-CONFIG I: Configured from console by console
Jul 15 05:57:05.840: %PKI-4-NOCONFIGAUTOSAVE: Configuration was modified. Issue "write
memory" to save new IOS PKI configuration
Jul 15 05:57:05.841: %SYS-5-CONFIG I: Configured from console by console
Jul 15 05:57:06.308: %PKI-4-NOCONFIGAUTOSAVE: Configuration was modified. Issue "write
memory" to save new IOS PKI configuration
Jul 15 05:57:06.311: %SYS-5-CONFIG I: Configured from console by console
Jul 15 05:57:06.313: %SYS-5-CONFIG I: Configured from console by console
Jul 15 05:57:06.314: %SYS-5-CONFIG I: Configured from console by console
Jul 15 05:57:06.810: %SYS-5-CONFIG I: Configured from console by console
Jul 15 05:57:06.811: %PKI-4-NOCONFIGAUTOSAVE: Configuration was modified. Issue "write
memory" to save new IOS PKI configuration
Jul 15 05:57:06.811: %AN-5-DEVICE_BOOTSTRAPPED_BY_ANR: Device with UDI (PID:WS-C3650-24TD
SN:FDO1942E1YK) and (Addr FD08:2EEF:C2EE:0:E865:493B:ACFB:7) has been boot trapped by
autonomic registrar, in autonomic domain cisco.com
Jul 15 05:57:06.815: %AN-6-ACP_VRF_GLOBAL_CREATE_SUCCESS: Device UDI (PID:WS-C3650-24TD
SN:FDO1942E1YK) Autonomic VRF created globally vrf name cisco_autonomic, vrf id 3
Jul 15 05:57:06.823: %LINEPROTO-5-UPDOWN: Line protocol on Interface Loopback100000, changed
state to up
Jul 15 05:57:06.828: %AN-6-ACP_VRF_INTERFACE_CREATE_SUCCESS: Device UDI (PID:WS-C3650-24TD
 SN:FDO1942E1YK) Autonomic VRF created successfully on interface Loopback100000, vrf name
cisco_autonomic, vrf id 3
Jul 15 05:57:06.837: %SYS-5-CONFIG I: Configured from console by console
Jul 15 05:57:06.840: %SYS-5-CONFIG I: Configured from console by console
Jul 15 05:57:06.842: %SYS-5-CONFIG_I: Configured from console by console
Jul 15 05:57:06.842: %PKI-4-NOCONFIGAUTOSAVE: Configuration was modified. Issue "write
memory" to save new IOS PKI configuration
Jul 15 05:57:07.905: %LINEPROTO-5-UPDOWN: Line protocol on Interface Tunnel100001, changed
state to up
Jul 15 05:57:08.159: %CRYPTO-6-IKMP_NO_ID_CERT_ADDR_MATCH: (NOT ERROR BUT WARNING ONLY)ID
of FE80::3A20:56FF:FEF3:7158 (type 5) and certificate addr with
Jul 15 05:57:08.160: %CRYPTO-6-IKMP_NO_ID_CERT_ADDR_MATCH: (NOT ERROR BUT WARNING ONLY)ID
of FE80::3A20:56FF:FEF3:7158 (type 5) and certificate addr with
Jul 15 05:57:11.959: %SYS-5-CONFIG I: Configured from console by console
Jul 15 05:57:11.960: %PKI-4-NOCONFIGAUTOSAVE: Configuration was modified. Issue "write
memory" to save new IOS PKI configuration
Jul 15 05:57:11.963: %SYS-5-CONFIG I: Configured from console by console
```
## <span id="page-5-0"></span>**debug autonomic**

To enable debugging of autonomic information, use the **debug autonomic** command in privileged EXEC mode. To stop the debugging, use the **no** form of this command.

**debug autonomic** {**Bootstrap** | **Channel-Discovery** | **Infra** | **Intent** | **Neighbor-Discovery** | **Registrar** | **Services**} {**aaa** | **all** | **database** | **events** | **ntp** | **packets**} {**info** | **moderate** | **severe**} **no debug autonomic** {**Bootstrap** | **Channel-Discovery** | **Infra** | **Intent** | **Neighbor-Discovery** | **Registrar** | **Services**} {**aaa** | **all** | **database** | **events** | **ntp** | **packets**} {**info** | **moderate** | **severe**}

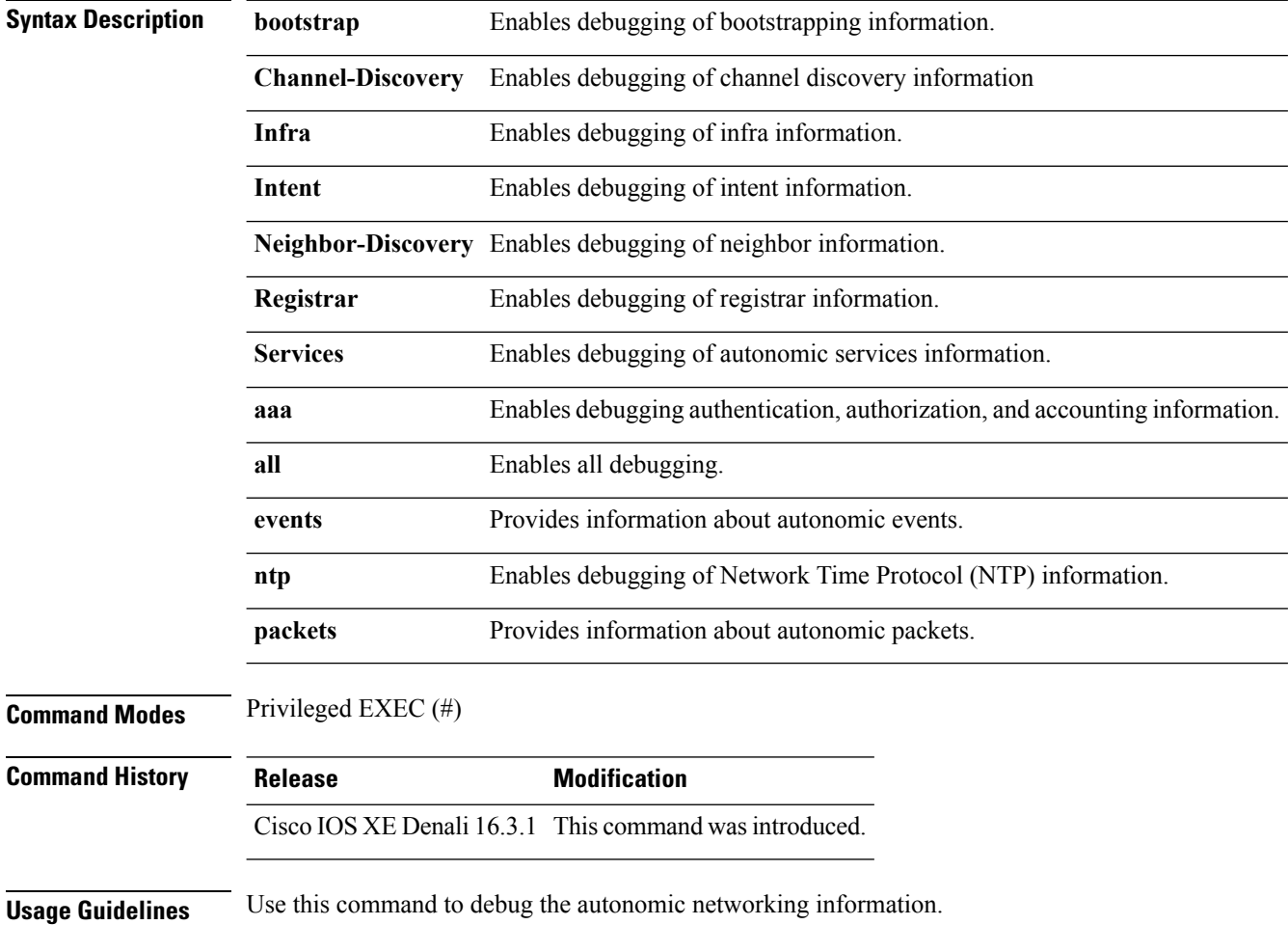

### <span id="page-6-0"></span>**show autonomic control-plane**

To display information about the autonomic control plane, use the **show autonomic control-plane** command in privileged EXEC mode.

**show autonomic control-plane** [{**detail**}] **Syntax Description detail** (Optional) Displays detailed information. **Command Modes** Privileged EXEC (#) **Command History Release Modification** Cisco IOS XE Denali 16.3.1 This command was introduced. **Examples** To display information about the autonomic control plane: Device# **show autonomic control-plane**

```
VRF Name cisco autonomic
Device Address FD08:2EEF:C2EE:0:E865:493B:ACFB:7
RPL floating-node, Dag-id = FD08:2EEF:C2EE:0:E865:493B:ACFB:5
Neighbor ACP Channel ACP Security
--------------------------------------------------------------------------------
PID:WS-C3850-24U SN:FCW1934D05Z Tunnel100002 DIKE
```
To display information about the autonomic control plane in detail:

Device# **show autonomic control-plane detail**

```
VRF Name cisco autonomic
Device Address FD08:2EEF:C2EE:0:E865:493B:ACFB:7
RPL grounded-node, Dag-id = FD08:2EEF:C2EE:0:E865:493B:ACFB:1
```

```
Neighbor: PID:WS-C3850-24U SN:FCW1934D05Z
Uptime(Created Time): 00:12:16 ( 2016-07-15 05:38:53 UTC)
Supported ACP Channel: IPv6 GRE Tunnel
Negotiated ACP Channel: IPv6 GRE Tunnel
Tunnel Name Tunnel100000
Tunnel Source Interface ANI1
Tunnel Source FE80::5AAC:78FF:FE09:F383
Tunnel Destination FE80::3A20:56FF:FEF3:7158
Supported ACP Security: IPSec, DIKE
Negotiated ACP Security: DIKE
```
The following table describes the significant fields shown in the display.

**Table 1: show autonomic control-plane Field Descriptions**

| <b>Field</b>   | <b>Description</b>                     |
|----------------|----------------------------------------|
| VRF Name       | VPN routing and forwarding (VRF) name. |
| Device Address | IPv6 address.                          |

L

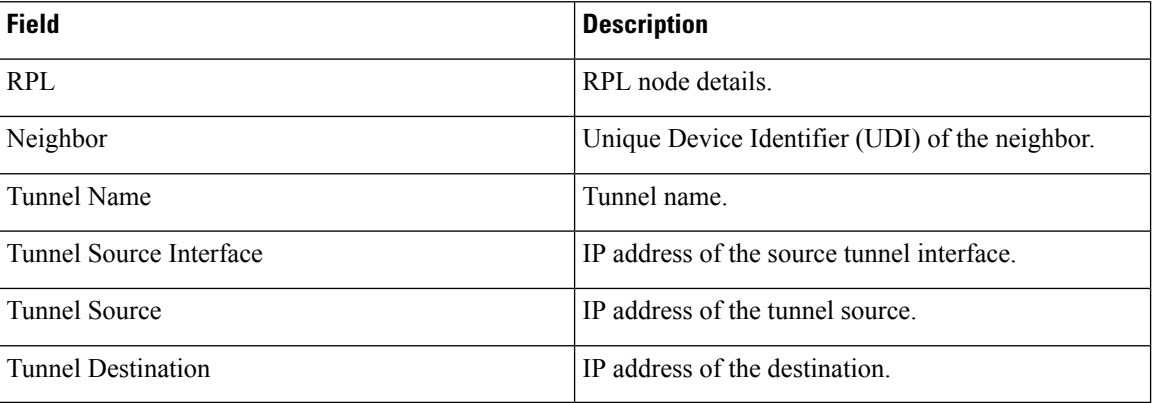

**Autonomic Networking Infrastructure Commands**

### <span id="page-8-0"></span>**show autonomic device**

To display the autonomic device information, use the **show autonomic device** command in privileged EXEC mode.

**show autonomic device**

**Syntax Description** This command has no arguments or keywords.

**Command Modes** Privileged EXEC (#)

**Command History Release Modification** Cisco IOS XE Denali 16.3.1 This command wasintroduced.

Ш

**Examples** To display the autonomic device information:

Device# **show autonomic device**

Status Enabled Type **Autonomic Node** UDI PID:WS-C3650-24TD SN:FDO1942E1YK Device ID e865.493b.acfb-7 Domain ID cisco.com Domain Certificate (sub:) ou=cisco.com+serialNumber=PID:WS-C3650-24TD SN:FDO1942E1YK,cn=e865.493b.acfb-7 Certificate Serial Number 09 Device Address FD08:2EEF:C2EE:0:E865:493B:ACFB:7 Domain Cert is Valid

# <span id="page-9-0"></span>**show autonomic interfaces**

To display information about the autonomic interfaces, use the **show autonomic interfaces** command in privileged EXEC mode.

**show autonomic interfaces**

**Syntax Description** This command has no arguments or keywords.

**Command Modes** Privileged EXEC (#)

**Command History Release Modification** Cisco IOS XE Denali 16.3.1 This command was introduced.

**Examples** To display information about the autonomic interfaces:

### Device# **show autonomic interfaces**

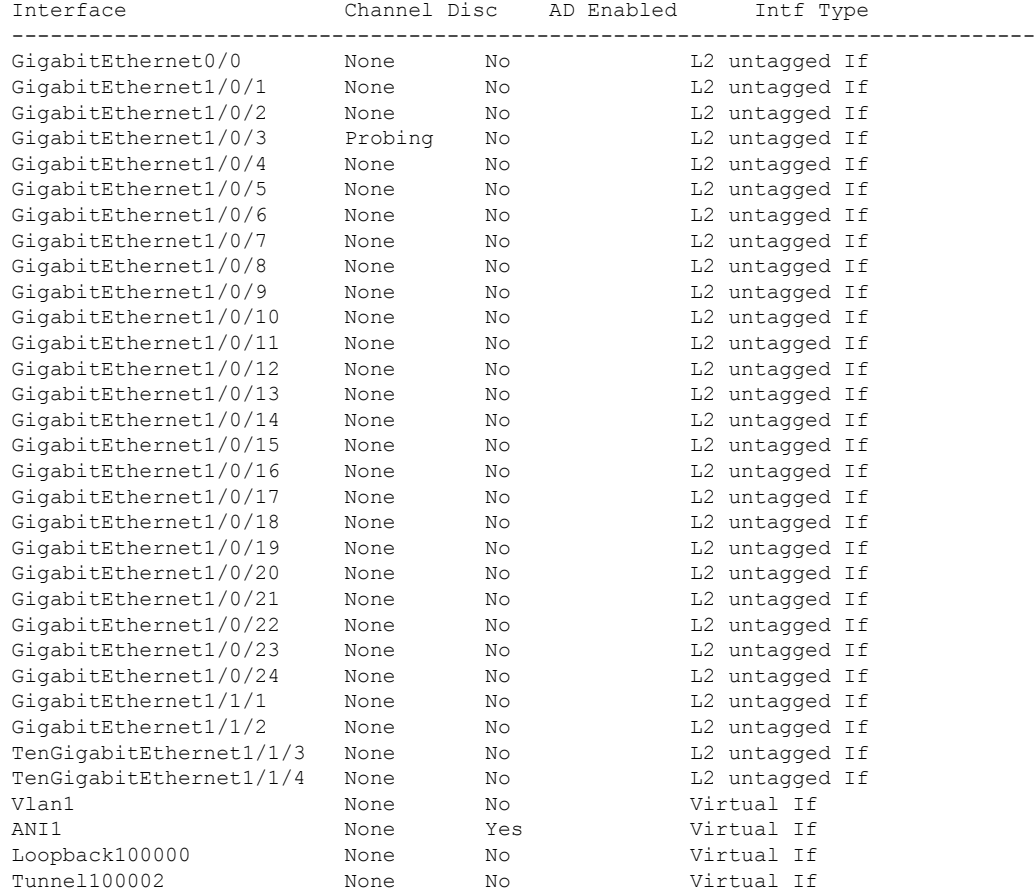

The following table describes the significant fields shown in the display.

**Table 2: show autonomic interface Field Descriptions**

| <b>Field</b>        | <b>Description</b> |
|---------------------|--------------------|
| Interface           | Interface name.    |
| <b>Channel Disc</b> | Channel discovery. |
| AD Enabled          |                    |

# <span id="page-11-0"></span>**show autonomic intent**

To verify the configured intent range, use the **show autonomic intent** command in privileged EXEC mode.

**show autonomic intent Syntax Description** This command has no arguments or keywords. **Command Modes** Privileged EXEC (#) **Command History Release Modification** Cisco IOS XE Denali 16.3.1 This command was introduced. **Usage Guidelines** Intent is automatically sent to all nodes in an autonomic domain. So, every node should show the same intent **Examples** To display information about the configured intent range: Device# **show autonomic intent** Intent File : Available Version Num : 1443520505 (Parsed) Version Time: 2015-09-29 09:55:05 UTC Outer Vlans : 30-35,40,45

Outer Vlans count : 8

# <span id="page-12-0"></span>**show autonomic l2-channels**

To display the results of Channel Discovery, use the **show autonomic l2-channels** command in privileged EXEC mode.

**show autonomic l2-channels**

**Syntax Description** This command has no arguments or keywords.

**Command Modes** Privileged EXEC (#)

**Command History Release Modification** Cisco IOS XE Denali 16.3.1 This command wasintroduced.

Ш

**Examples** To display the results of Channel Discovery:

Device# **show autonomic l2-channels**

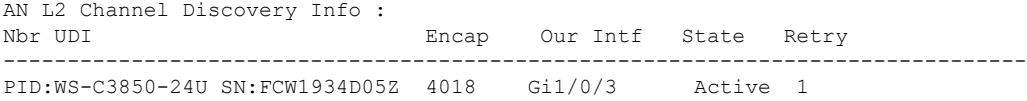

### To display more detailed information:

Device# **show autonomic l2-channels detail**

```
AN L2 Channel Discovery Info :
--------------------------------------------------------------------------------
Nbr UDI : PID:WS-C3850-24U SN:FCW1934D05Z<br>ANI Intf : ANI1
ANI Intf
Encap : 0
Nbr Intf : GigabitEthernet1/0/3
Our Intf : GigabitEthernet1/0/3<br>There is GigabitEthernet1/0/3
Keepalives Missed : 0<br>
Channel Status : Active
Channel Status
```
# <span id="page-13-0"></span>**show autonomic service**

To verify the service announcements distributed over the Autonomic Control Plane (ACP) to all devices, use the **show autonomic service** command in privileged EXEC mode.

**show autonomic service**

**Syntax Description** This command has no arguments or keywords.

**Command Modes** Privileged EXEC (#)

**Command History Release Modification** Cisco IOS XE Denali 16.3.1 This command was introduced.

**Examples** To display information about the services:

Device# **show autonomic service**

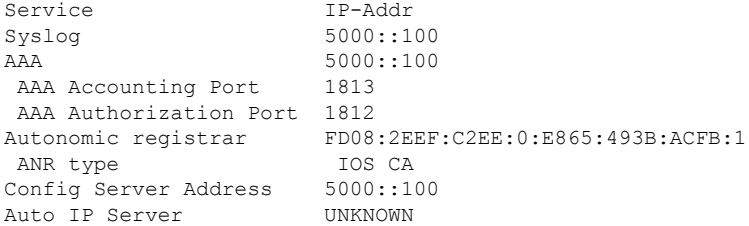

П

## <span id="page-14-0"></span>**show autonomic neighbor**

To display information about autonomic neighbors, use the **show autonomicneighbor** command in privileged EXEC mode.

**show autonomic neighbor** [{**detail**}] **Syntax Description detail** (Optional) Displays detailed information. **Command Modes** Privileged EXEC (#) **Command History Release Modification** Cisco IOS XE Denali 16.3.1 This command was introduced. **Examples** The following is sample output from the **show autonomic neighbor** command: Device# **show autonomic neighbor** UDI Device-ID Domain Interface -----------------------------------PID:WS-C3850-24U SN:FCW1934D05Z e865.493b.acfb-5 cisco.com ANI1 The following is sample output from the **show autonomic neighbor detail** command: Device# **show autonomic neighbor detail** UDI: "PID:WS-C3850-24U SN:FCW1934D05Z" Device ID e865.493b.acfb-5 Domain ID cisco.com Address FD08:2EEF:C2EE:0:E865:493B:ACFB:5 State Nbr inside the Domain Credential Domain Cert Credential Validation Passed Last Validated Time 2016-07-15 05:48:37 UTC Certificate Expiry Date 2017-07-15 05:30:39 UTC Certificate Expire Countdown 31534693 (secs) Number of Links connected 1 Link: Local Interface: ANI2 Remote Interface: ANI2 IP Address: FE80::3A20:56FF:FEF3:7158 Uptime(Discovered Time): 00:14:21 ( 2016-07-15 05:38:05 UTC) Last Refreshed time: 0 seconds ago

The following table describes the significant fields shown in the display.

**Table 3: show autonomic neighbor detail Field Descriptions**

| <b>Field</b> | Description               |
|--------------|---------------------------|
| UD           | Unique device identifier. |

I

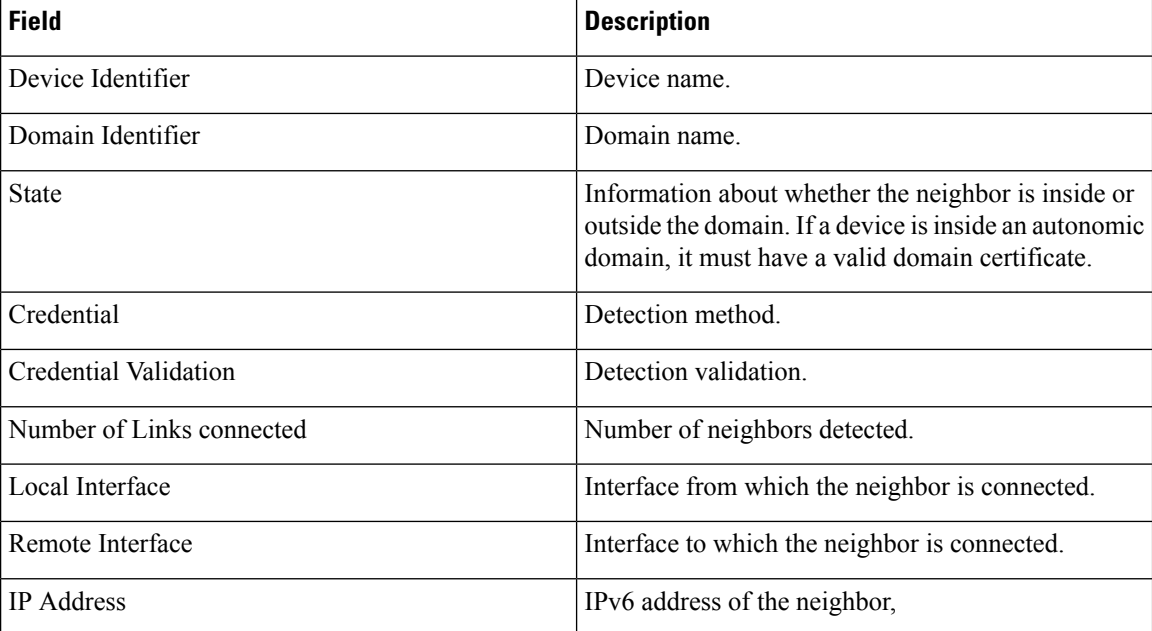